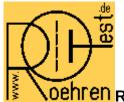

<mark>.Oehren</mark> RoeTest - professional tube testing system (c) Helmut Weigl

## How to order from www.reichelt.de by using the components database

first export the csv file(s) from my database (bauteile.exe – see helpfile)

## goto 'My lists'

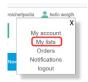

## click import(csv)

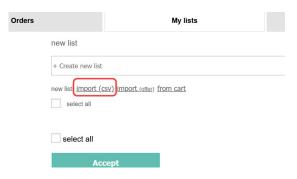

Then select file (you must import the two csv-files separate)

give your list a name

then it takes a while

then the components are shown on screen. Scroll this list down and click import:

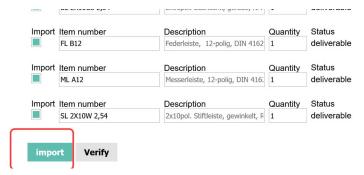

## It takes again a while

then a list with pictures comes:

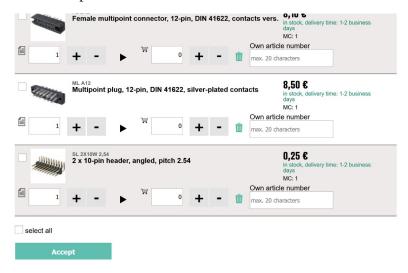

scroll down an click Accept

The list is now imported:

mark the list and click the Button for add to cart:

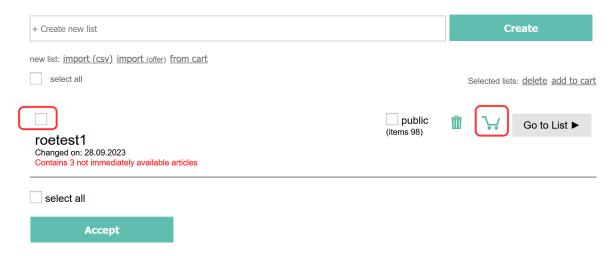

The basket is still showing 0 entries. This is a bug of the reichelt website:

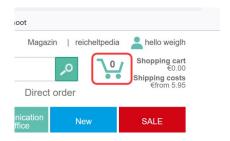

If you click to the basket, then the part are shown correct in the basket:

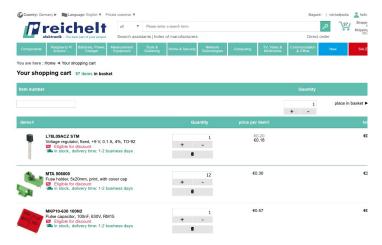

before ordering also import the second csv-file.

After then, scroll the basket down and click checkout ..

best regards

Helmut